## Unearthing Family History Treasures Indexing Obituaries and Death Notices

Obituaries and death notices are not your typical record; they're AWESOME! Here's what some indexers have said:

*"I just indexed an obituary for a woman who had a total of 97 listed living descendants!"* 

**–Stan J.**

*"I just indexed the obituary of a famous Sci-Fi author."*  **–Shayne H.**

*"I indexed the obituary of my high school principal."*  **–Kathleen H.**

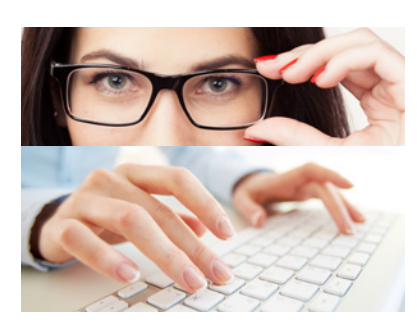

**Read It All; Then Index.**  Start by reading the entire obituary; then index the deceased person, followed by all other people in the order they appear.

# **Don't Forget.**  Read the project instructions, field helps, and other training materials.

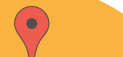

**Don't Guess.**  For "Galion Hospital," don't

### **Don't Calculate Dates.**

If the death date was not specified, use the most recent date on the document, such as the date of the newspaper article.

### **Note:**

In addition to obituaries, you may find estate sale notices, newspaper articles, or reports of car accidents. Index all documents that give death information. Please note that some death details may not be suitable for young or tenderhearted indexers.

### Deceased

## **Other**

**Two Record Types.**  Use **Deceased** for the deceased person; use **Other** for everyone else.

# 7 Tips

to Help You Index **Obituaries** 

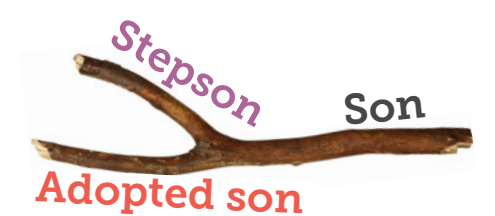

**Select the Closest Relationship**

from the list. For example, if a relative was listed as a stepson or adopted son, which is not on the list, then index him as **Son**.

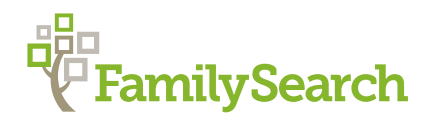

## How to Index an Obituary

### **Erin Adams**

A memorial service will be at 2 p.m. at Lin-

Erin Adams, 82, a retired boutique owner, died in a boating accident while on a family fishing trip at Whitefish Lake

Page 2B APR. 11 1993 **Great Falls Tribune** 

ford's Funeral Home. Born on Apr 26, 1911, at Buffalo, New York, she studied fash-

on Friday.

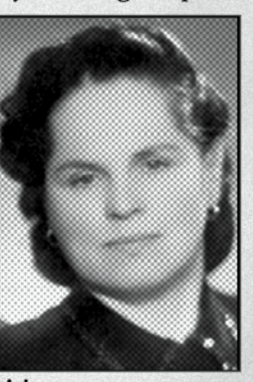

ion at Buffalo Adams State and owned

several boutique stores, including "The Wooly" in Grand Rapids, specializing in wool sweaters and apparel. Besides selling wool items, she also taught classes with Catherine Beavers on knitting and crocheting.

She married Robert Adams in 1938. They moved to Great Falls in 1962.

Survivors include a step-son, Gary Adams of Marysville, Wash.; two daughters, Mrs. Ben (Mary) Pederson of Great Falls, and Mrs. Barbara Bennett of Bozeman, nine grandchildren, and three great-grandchildren.

### **Example for Erin Adams**

#### Record Type: **Deceased**

Deceased's Given Names: **Erin**

Deceased's Surname: **Adams**

Deceased's Titles or Terms: *Press* **Tab** *to skip this field.*

Deceased's Gender: **F**

Age: **82** Death Month: **Apr**

Death Day: **11** Death Year: **1993** *When no death date was given, use the publication date.*

*Because the article referred to Erin as "she," we know she is female.*

Death Town or City: *Press* **Tab** *to skip this field.*

Death County: *Press* **Tab** *to skip this field.*

Death State or Country: *Press* **Tab** *to skip this field.*

Birth Month: **Apr**

Birth Day: **26**

Birth Year: **1911**

*Do not index a placename unless it was given in the obituary.*

Birth Town or City: **Buffalo**

Birth County: *Press* **Tab** *to skip this field.*

Birth State or Country: **New York**

Name of the Newspaper: **Great Falls Tribune**

*Index Ben and Mary as separate individuals.*

The rest of the records would be indexed as shown below.

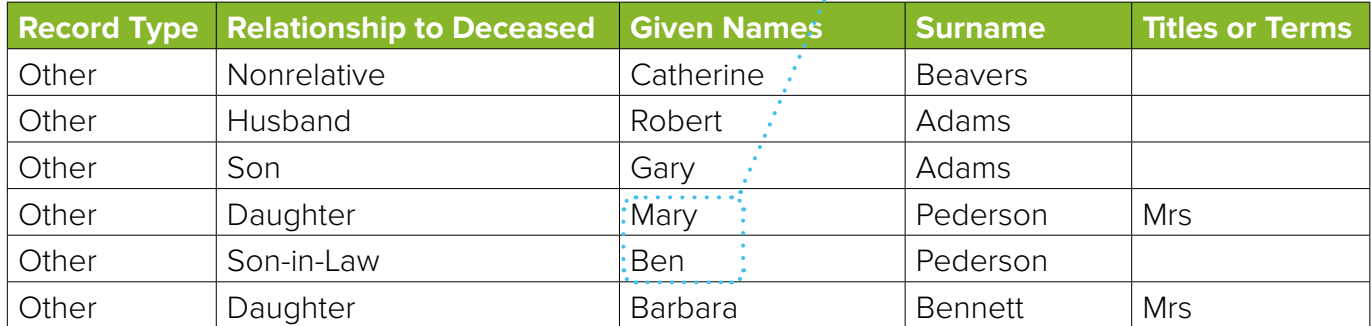

Six entry lines are provided to index names from each obituary. You may need to add entry lines or mark some blank, depending on the number of names in the obituary. If there are fewer than six names in an obituary, mark the unused entry lines as blank (press **CTRL+Shift+B**, or click ). If there are more than six names, add entry lines (click  $\Box$ .).